## 液晶ディスプレイ使用方法(大学院演習室**1**)

液晶表示・・・ ●緑点灯:「入/ON」 ●赤点灯:「切/STANBY」 ①リモコンで 1 【POWER ON】ボタンを押し、 液晶ディスプレイの電源を入れる。

リモコン 受光部

BD/DVD

HDMI切替器 ケーブル

RGB ケーブル

**HDMI** 

②リモコンで、ディスプレイに投影したい 機器を選択する。

【HDMI切替器】…さらに「外部HDMI」または「BD/DVD」を選択

【VGA】…・・・・・…・持込PCにラック左横のRGBケーブルを接続 ※必要に応じて音声ケーブルも接続

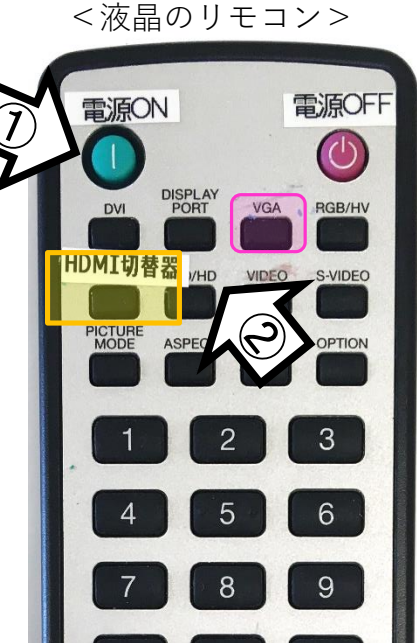

2021年8月更新

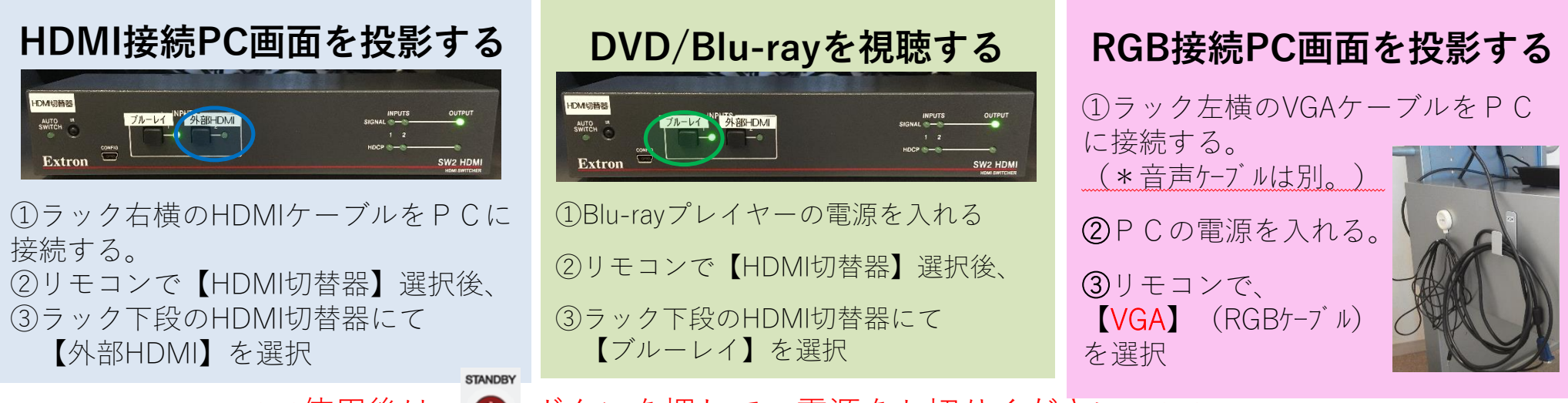

<<使用後は、 ◎ ボタンを押して、電源をお切りください。>>

\*機器に関するトラブルやお問い合わせは、メディアセンター【内線:3169】にお願いします。

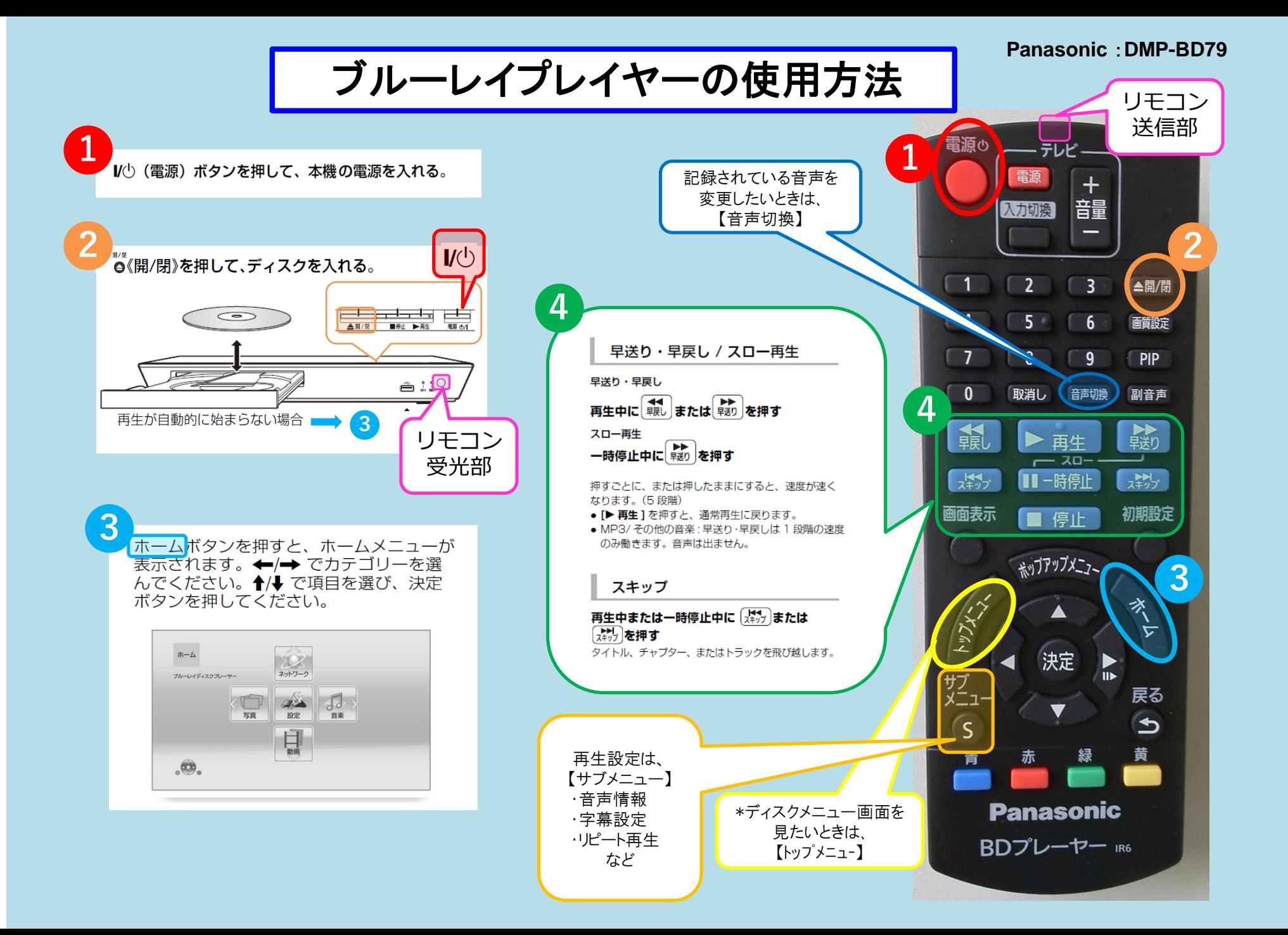